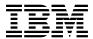

# Installation Memo for IBM LoadLeveler

Version 2 Release 1
Program Number 5765-D61

for Use with AIX

Document Date: October 1998

GI10-0642-00

| Note!                                                                                                    |
|----------------------------------------------------------------------------------------------------|
| Before using this information and the product it supports, be sure to read the general information under "Notices" on page v.                                                                                                    |
|                                                                                                    |
|                                                                                                    |
|                                                                                                    |
|                                                                                                    |
|                                                                                                    |
|                                                                                                    |
|                                                                                                    |
|                                                                                                    |
|                                                                                                    |
|                                                                                                    |
|                                                                                                    |
|                                                                                                    |
|                                                                                                    |
|                                                                                                    |
|                                                                                                    |
|                                                                                                    |
|                                                                                                    |
|                                                                                                    |
|                                                                                                    |
|                                                                                                    |
|                                                                                                    |
|                                                                                                    |
|                                                                                                    |
|                                                                                                    |
|                                                                                                    |
|                                                                                                    |
|                                                                                                    |
| This document, dated October 1998, applies to IBM LoadLeveler Version 2 Release 1, Program Number 5765-D61.                                                                                                    |
| A form for reader's comments appears at the back of this publication. When you send information to IBM, you grant IBM a nonexclusive right to use or distribute the information in any way it believes appropriate without incurring any obligation to you.                      |
| © Copyright International Business Machines Corporation 1998. All rights reserved.  Note to U.S. Government Users — Documentation related to restricted rights — Use, duplication or disclosure is subject to restrictions set forth in GSA ADP Schedule Contract with IBM Corp. |

# Contents

| Notices                                                               | <br> | . v  |
|-----------------------------------------------------------------------|------|------|
| Trademarks and Service Marks                                          | <br> | . v  |
| 1.0 Introduction                                                      |      | . 1  |
|                                                                       | <br> |      |
| 2.0 Pre-Installation Planning                                         |      |      |
| 2.1 Installation Overview                                             |      |      |
| 2.1.1 About the LoadLeveler File Sets                                 | <br> | . 2  |
| 2.1.2 Configuration Planning                                          | <br> | . 3  |
| 2.1.3 General Considerations                                          | <br> | . 3  |
| 2.2 Migration Considerations                                          | <br> | . 4  |
| 2.2.1 Handling Running Jobs                                           | <br> | . 4  |
| 2.2.1.1 Handling Checkpoint Jobs                                      |      |      |
| 2.2.2 APIs                                                            |      |      |
| 2.2.3 Ildbconvert: Job Migration Utility                              |      |      |
| 2.2.3.1 Syntax                                                        |      |      |
| 2.2.3.2 Usage Notes                                                   |      |      |
| 2.2.4 General                                                         |      |      |
| 2.3 Hardware, Software, and Disk Requirements                         |      |      |
| 2.3.1 Hardware Requirements                                           |      |      |
| 2.3.2 Software Requirements                                           |      |      |
| 2.3.3 Disk Space Requirements                                         |      |      |
| 2.4 Configuration Example                                             |      |      |
| 2.4 Comiguration Example                                              | <br> |      |
| 3.0 Installing LoadLeveler                                            |      | 10   |
| 3.1 Step 1: Decide on Directories for LoadLeveler                     |      |      |
| 3.2 Step 2: Login as root                                             |      |      |
| 3.3 Step 3: Create the loadl Group Name                               |      |      |
| 3.3.1.1 Using SMIT                                                    |      |      |
| 3.3.1.2 Using the Command Line                                        | <br> | 11   |
| 3.4 Step 4: Create the load User ID                                   |      |      |
| 3.4.1.1 Using SMIT                                                    |      |      |
| 3.4.1.1.1 On the RISC/System 6000 Platform                            |      |      |
| ·                                                                     |      |      |
| 3.4.1.1.2 On the SP Platform                                          |      |      |
| 3.4.1.2 Using the Command Line                                        |      |      |
| 3.4.1.2.1 On the RISC/System 6000 Platform                            |      |      |
| 3.4.1.2.2 On the SP Platform                                          |      |      |
| 3.5 Step 5: Receive the Installation Image                            |      |      |
| 3.5.1.1 Using SMIT                                                    |      |      |
| 3.5.1.2 Using the Command Line                                        |      |      |
| 3.6 Step 6: Run the Installation Script Ilinit                        |      |      |
| 3.7 Step 7: Make the Graphical User Interface Resource File Available | <br> | . 15 |

| 3.8 Step 8: Update the PATH Environment Variable            | . 16 |
|-------------------------------------------------------------|------|
| 3.9 Step 9: Make the Man Pages Available                    | . 16 |
| 3.10 Step 10: Repeat the Appropriate Steps for Each Machine |      |
| 3.11 Step 11: Configure Your LoadLeveler System             |      |
| 4.0 Installing Submit-Only LoadLeveler                      | . 17 |
| 4.1 Submit-Only Planning Considerations                     | . 17 |
| 4.1.1 Disk Space Requirements                               | . 17 |
| 4.2 Step 1. Set up User ID, Group, and Filespace            | . 17 |
| 4.3 Step 2. Receive the Installation Image                  | . 18 |
| 4.4 Step 3. Update Your Configuration                       | . 18 |
| 4.5 Step 4. Update the Cluster Configuration                | . 19 |
| 4.6 Step 5. Install on Other Machines in the Pool           | . 20 |
| 5.0 Post-Installation Considerations                        | . 21 |
| 5.1 Starting LoadLeveler                                    | . 21 |
| 5.2 Location of Directories Following Installation          | . 21 |
| 5.2.1 Location of Directories for Submit-Only LoadLeveler   | . 22 |
| 5.3 Troubleshooting – Why Won't LoadLeveler Start?          | . 22 |
| 6.0 Reader's Comments                                       | 24   |

# **Notices**

References in this document to IBM products, programs, or services do not imply that IBM intends to make these available in all countries in which IBM operates. Any reference to an IBM product, program, or service is not intended to state or imply that only IBM's product, program, or service may be used. Any functionally equivalent product, program, or service that does not infringe on any of IBM's intellectual property rights may be used instead of the IBM product, program, or service. Evaluation and verification of operation in conjunction with other products, except those expressly designated by IBM, is the user's responsibility.

IBM may have patents or pending patent applications covering subject matter in this document. The furnishing of this document does not give you any license to these patents. You can send license inquiries, in writing, to the

International Business Machines Corporation IBM Director of Licensing 500 Columbus Avenue Thornwood, New York 10594 USA

#### **Trademarks and Service Marks**

The following terms, denoted by an asterisk (\*), used in this document, are trademarks or service marks of IBM Corporation in the United States or other countries:

IBM RISC System/6000 RISC System/6000 Scalable POWERparallel Systems Scalable POWERparallel Systems

The following terms, denoted by a double asterisk (\*\*), used in this document, are trademarks of other companies as follows:

© Copyright IBM Corp. 1998

# 1.0 Introduction

This memo describes how to install the LoadLeveler Version 2 Release 1.0, program number 5765-D61 for AIX 4.3.

Note that in this document, the IBM RISC System/6000 Scalable POWER parallel Systems hardware platform is referred to as the "SP."

© Copyright IBM Corp. 1998

# 2.0 Pre-Installation Planning

This section explains the things you should be aware of before you install LoadLeveler.

#### 2.1 Installation Overview

The steps you need to take to install LoadLeveler are the following:

- 1. Install AIX 4.3 (a prerequisite for LoadLeveler Version 2 Release 1).
- 2. Make configuration decisions, including:
  - Decide which machine will act as the central manager, and decide which machines will be backup central managers
  - · Decide on the location of the home and local directories for the LoadLeveler user ID
  - Decide which directories will be shared directories, and which will not be shared.
- 3. Set up the LoadLeveler user ID and group ID on the central manager machine.
- 4. Receive the installation image.
- 5. Run the installation script.
- 6. Update configuration files.
- 7. Repeat the installation process for each workstation in the LoadLeveler cluster.

The above tasks are described in detail in this document.

#### 2.1.1 About the LoadLeveler File Sets

The LoadLeveler product is comprised of the following file sets and their associated directories.

Note that in this document *lang* refers to the abbreviated name for a language locale, such as en\_US or Fr FR.

| Figure 1. LoadLeveler File Sets and Directories |                                                   |                                   |  |
|-------------------------------------------------|---------------------------------------------------|-----------------------------------|--|
| File Set                                        | Description                                       | Associated Directory              |  |
| LoadL.full                                      | LoadLeveler                                       | /usr/lpp/LoadL/full               |  |
| LoadL.so                                        | Submit-Only LoadLeveler                           | /usr/lpp/LoadL/so                 |  |
| LoadL.msg. <i>lang</i>                          | Messages and man pages for the selected languages | Various subdirectories under /usr |  |
| LoadL.html                                      | HTML pages                                        | /usr/lpp/LoadL/html               |  |
| LoadL.pdf                                       | PDF documentation                                 | /usr/lpp/LoadL/pdf                |  |

To view the file sets that are available to you, enter the following command:

```
installp -l -d device
```

where device is as explained following Figure 2 on page 13.

# 2.1.2 Configuration Planning

To install and configure LoadLeveler, you need to know what the configuration is and where it is located. Configuration information includes the following:

- · LoadLeveler user ID and group ID .
- The configuration directory.
- · The global configuration file.

The default values are:

- loadI is the LoadLeveler user ID and the LoadLeveler group ID
- The home directory of loadl is the configuration directory
- LoadL\_config is the name of the configuration file.

You can use a user ID other than **load!** as the LoadLeveler user ID and the LoadLeveler group ID. Note however that if you use an ID other than **load!**, you have to substitute this new ID into all appropriate installation instructions in this document. Also, you must create a file called **/etc/LoadL.cfg** and update the following keywords in this file:

**LoadLUserid** Specifies the LoadLeveler user ID **LoadLGroupid** Specifies the LoadLeveler group ID

**LoadLConfig** Specifies the full path name of the configuration file.

See page Changing the LoadLeveler User ID on page 12 for additional information.

LoadLeveler assumes a common name space. This means that a user needs the same user ID and group ID on all machines in a LoadLeveler cluster. The term cluster refers to all machines mentioned in the LoadLeveler configuration file. See *LoadLeveler: Using and Administering* for information on when you might choose to *not* have a login ID for a user on a particular machine.

#### 2.1.3 General Considerations

- Many of the steps for installing LoadLeveler must be performed as root. Therefore, you need superuser authority on each machine in the cluster.
- AIX/UNIX commands are case sensitive. Therefore, you must enter commands, directory names, and so on exactly as they appear in this document.
- Many of the install steps for AIX contain examples of input for using the System Management Interface Tool (SMIT) fields or commands that assume you are using standard LoadLeveler directories and names. If you do not use the standard names, you must modify the examples accordingly. This is especially true for the LoadLeveler local and home directories.

- To use the Ilctl command to start remote machines in a pool, all LoadLeveler administrator user IDs must have rsh privileges on all machines in the cluster. Check the appropriate AIX (or UNIX)
   Commands Reference for more information on the files used by rsh such as \$HOME/.rhosts and /etc/hosts.equiv.
- The **LoadL\_master** daemon is root-owned and setuid-executable. If the release directory will be shared among machines in the cluster using NFS, you must allow all files to be **world-readable** (by default), or you must export the file system with root permission to all hosts that will be running LoadLeveler. When mounting the file system, do not use the flag **-nosuid**.
- LoadLeveler log files should be stored locally at the nodes for best performance.
- The local directory must be unique to each machine in the cluster and must not be shared by any other machines in the cluster. Also, each machine should have its own LoadLeveler **spool**, **execute**, and **log** directories.
- The **LoadL.html** file sets contain HTML versions of the LoadLeveler documentation. If you install these file sets, the HTML files are located in **/usr/lpp/LoadL/html**. Since other programs access these files, the files should not be moved from this directory.

## 2.2 Migration Considerations

This section discusses considerations for migrating to LoadLeveler 2.1 from LoadLeveler 1.3.

# 2.2.1 Handling Running Jobs

It is recommended that you either cancel all existing LoadLeveler 1.3 jobs or let them run to completion before you attempt to migrate from 1.3 to 2.1. Cancelled jobs must be resubmitted by your users after LoadLeveler 2.1 is up and running. That is, you should make a "fresh start" with an empty job queue.

If it is not possible for you to cancel all existing 1.3 jobs, then you can do the following:

- 1. While running 1.3, drain all machines so that all running jobs complete. Idle jobs will remain in the Idle state. Use the **drain** option of the **llctl** to drain the machines. For information on **llctl**, see *IBM LoadLeveler: Using and Administering*.
- 2. After all running jobs have completed and only idle jobs remain in the job queue, issue **lictl -g stop** to bring down the 1.3 cluster.
- 3. Run the **llacctmrg** command to collect accounting information on every machine in the cluster running the **schedd** daemon.
- 4. Perform a backup of all the files in the LoadLeveler **spool** directory on every machine in the cluster running the **schedd** daemon.
- 5. Install LoadLeveler 2.1. Follow the steps in 3.0, "Installing LoadLeveler" on page 10.
- 6. Restore the files saved in Step 4 to the appropriate **spool** directories.

- 7. Run the **Ildbconvert** command with the **-f** and **-c** options to convert jobs from 1.3 format to 2.1 format. For more information, see 2.2.3, "Ildbconvert: Job Migration Utility" on page 5.
- 8. Issue licti -g start to bring up 2.1. Any jobs carried over from 1.3 will run in the upgraded cluster.

#### 2.2.1.1 Handling Checkpoint Jobs

To allow LoadLeveler 1.3 checkpoint jobs to run under 2.1, you must recompile and relink the jobs using the 2.1 compile scripts.

#### 2.2.2 **APIs**

LoadLeveler provides application programming interfaces (APIs) that allow application programs written by customers to use specific data or functions that are part of LoadLeveler. One of these API subroutines, **Ilsubmit**, is enabled such that user programs that call **Ilsubmit** do not need to be recompiled when an installation migrates from LoadLeveler 1.3 to 2.1. The only stipulation is that, at the time the user program was compiled and linked, it had to have been dynamically linked with the **Iibllapi.a** library. Programs that were statically linked with the 1.3 version of **Iibllapi.a** do need to be relinked (either statically with the 2.1 version of **Iibllapi.a** or, preferrably, dynamically with the path to the current version of **Iibllapi.a**). The dynamic linking process is used in **/usr/lpp/LoadL/full/samples/Ilsub/Makefile**. Note that for 2.1 the LoadLeveler **RELEASE\_DIR** has changed from **/usr/lpp/LoadL/nfs** to **/usr/lpp/LoadL/full**.

If you have a program which calls **Ilsubmit** that was dynamically linked with **Iibliapi.a** when you compiled it in the 1.3 environment, note the following.

A user program compiled in the 1.3 environment has the 1.3 version of the llapi.h include file permanently embedded in its binary. When **Ilsubmit** is called from the user program, its fifth parameter is LL\_JOB\_VERSION, which is defined in the 1.3 version of llapi.h as 130. A dynamically linked user program running in the 2.1 environment points to the 2.1 version of **libllapi.a**. The **llsubmit** subroutine in this library has been written to recognize the 130 version number and pass back its job\_info data structure, the fourth parameter of **llsubmit**, in the 1.3 format, since this is the format the user program is expecting. A user program compiled in the 2.1 environment passes a version number of 210, which tells the new **llsubmit** to pass back its job\_info structure in 2.1 format. Some 2.1 information will be lost when 130 is passed; namely, new fields such as dispatch time and the wall clock limit values, since these fields do not exist in the 1.3 job\_info structure. However the job will be submitted and all the job information that can be contained in the 1.3 structure will be returned to the user program. To ensure that all available 2.1 job information is returned, the user will ultimately need to recompile with the 2.1 version of llapi.h.

# 2.2.3 Ildbconvert: Job Migration Utility

Administrators can use the **Ildbconvert** utility to convert jobs from 1.3 format to 2.1 format.

#### 2.2.3.1 Syntax

11dbconvert [-H] [-v] [-f] [-c]

Where:

**-H** Displays help information.

**-v** Displays the version number.

-f Specifies a forward migration of the job queue. This flag converts the files job\_queue.dir

and **job\_queue.pag** in the **spool** directory from 1.3.x format to 2.1 format.

-c Converts any OpSys=="your\_os" requirements statements to OpSys=="AIX43" where

your\_os can be any valid operating system. This flag also adds the

wall\_clock\_limit=unlimited statement to job command files that do not already contain

this keyword.

#### 2.2.3.2 Usage Notes

On machines where jobs need to be migrated, login as **loadI** (or the primary LoadLeveler user ID defined in **/etc/LoadL.cfg**) and run **IIdbconvert** from the local LoadLeveler **spool** directory.

The **-c** flag is needed since jobs with a requirement of **Opsys==AIX42** will not run in a 2.1 cluster. This flag converts requirements statements in the form **OpSys=="**your\_os". Statements in other formats (such as those with your\_os not enclosed in double quotes) are not converted.

The -c flag is also needed since the 2.1 Backfill scheduler requires that a wall\_clock\_limit is set.

When you create the **LoadL\_admin** file for the version to which you are migrating, you should preserve all the job class definitions used in the version from which you are migrating. For example, if a converted job needs to run as a large class job, and class large is not defined in the 1.3 **LoadL\_admin** file, the job will never be executed.

**Ildbconvert** only converts job steps that are in one of the following states: Idle, Hold, Deferred, or NotQueued. If the conversion is successful, you will receive further instructions from **Ildbconvert** on what to do before starting LoadLeveler on the given machine.

Once you run Ildbconvert, do not move the converted job queues to another schedd machine.

#### 2.2.4 General

- You should make backup copies of the following files:
  - LoadL admin, the LoadLeveler administration file.
  - LoadL config, the LoadLeveler global configuration file.
  - LoadL\_config.local, the LoadLeveler local configuration file.
- You cannot mix machines running 2.1 and 1.3 in the same cluster.

| • | If you upgrade LoadLeveler on an SP system, all of the nodes in the SP or the SP system partition |
|---|---------------------------------------------------------------------------------------------------|
|   | must be upgraded.                                                                                 |
|   |                                                                                                   |
|   |                                                                                                   |

### 2.3 Hardware, Software, and Disk Requirements

Planning for installation requires two main tasks: ensuring you have the correct software and hardware installed, and allocating the correct amount of disk space for directories.

The software and hardware requirements listed below apply to all platforms unless specifically stated otherwise.

**Note:** The customer is responsible for licensing and installing these products and integrating them with LoadLeveler.

### 2.3.1 Hardware Requirements

LoadLeveler runs on the following platforms:

- IBM RISC System/6000 Scalable POWERparallel Systems SP
- IBM RISC System/6000 family

Note that the machine on which you run the LoadLeveler graphical user interface (GUI) should have an all-points-addressable 1284 x 1024 pixel color display.

### 2.3.2 Software Requirements

Both the RISC System/6000 platform and the SP platform require the following software:

- AIX Version 4 Release 3.2 or later compatible releases
- AIXWindows Environment Version 4 Release 3.2 (program number 5601-257). (Only required if using the graphical user interface)

# 2.3.3 Disk Space Requirements

After installation, certain directories require specific amounts of disk space.

| Directory                                             | Bytes                                               |
|-------------------------------------------------------|-----------------------------------------------------|
| release directory (/usr/lpp/LoadL/full)               | 21MB                                                |
| local directory                                       | 15MB (minimum)                                      |
| home directory                                        | no limits unless same as release or local directory |
| release directory for Submit-only (/usr/lpp/LoadL/so) | 9MB                                                 |
| PDF documentation directory (/usr/lpp/LoadL/pdf)      | 1MB                                                 |
| HTML pages directory (/usr/lpp/LoadL/html)            | 1MB                                                 |

# 2.4 Configuration Example

The following tables demonstrate one way you can install LoadLeveler. These examples show a LoadLeveler installation on a small pool of workstations connected by a network. Many other configurations are possible.

| LoadLeveler Element       | Example directory or Location on<br>Central Manager Machine         | Example directory or Location on First Node in Cluster              |
|---------------------------|---------------------------------------------------------------------|---------------------------------------------------------------------|
| Machine Name              | mycenman                                                            | mynode01                                                            |
| Central Manager           | mycenman                                                            | mycenman                                                            |
| Home Directory            | /u/loadl (exported)                                                 | /u/loadl (mounted)                                                  |
| Local Directory           | /u/loadl/mycenman                                                   | /u/loadl/mynode01                                                   |
| Release Directory         | /usr/lpp/LoadL/full (exported)                                      | /usr/lpp/LoadL/full (mounted)                                       |
| Global Configuration File | LoadL_config (in home directory)                                    | LoadL_config (in home directory)                                    |
|                           | One copy for all machines.                                          | One copy for all machines.                                          |
| Local Configuration File  | LoadL_config.local (in local directory)                             | LoadL_config.local (in local directory)                             |
|                           | One copy for each machine.                                          | One copy for each machine.                                          |
| Administration File       | LoadL_admin (in home directory)                                     | LoadL_admin (in home directory)                                     |
|                           | One copy for all machines.                                          | One copy for all machines.                                          |
| Log Directory             | /u/loadl/mycenman/log (in sub-directory of the local directory)     | /u/loadl/mynode01/log (in sub-directory of the local directory)     |
| Spool Directory           | /u/loadl/mycenman/spool (in sub-directory of the local directory)   | /u/loadl/mynode01/spool (in sub-directory of the local directory)   |
| Execute Directory         | /u/loadl/mycenman/execute (in sub-directory of the local directory) | /u/loadl/mynode01/execute (in sub-directory of the local directory) |

Entries in the LoadL\_admin file and the LoadL\_config file appear in the following table:

| LoadL_admin File                                                                                  | LoadL_config File                                                                                                    |
|---------------------------------------------------------------------------------------------------|----------------------------------------------------------------------------------------------------|
| mycenman: type=machine<br>central_manager=true<br>mynode01: type=machine<br>central_manager=false | RELEASEDIR=/usr/lpp/LoadL/full<br>LOCAL_CONFIG=\$(tilde)/\$(host)/LoadL_config.local<br>LOG=\$(tilde)/\$(host)/log<br>SPOOL=\$(tilde)/\$(host)/spool<br>EXECUTE=\$(tilde)/\$(host)/execute |

# 3.0 Installing LoadLeveler

This section explains how to install LoadLeveler from the product media onto either of the following platforms:

- RISC System/6000 workstation cluster
- RISC System/6000 Scalable POWERparallel System SP

This section also tells you how to configure your LoadLeveler environment. The System Management Interface Tool (SMIT) is recommended for performing the installation, but you can also use the command line to install LoadLeveler.

These installation instructions assume that the LoadLeveler user ID is **loadI**. See Changing the LoadLeveler User ID on page 12 for information on using a user ID other than **loadI** as the LoadLeveler user ID.

# 3.1 Step 1: Decide on Directories for LoadLeveler

Use the information in 2.1, "Installation Overview" on page 2 to decide on the location of the home and local directories. Once you decide, write the locations in the "Actual Directory" column.

| LoadLeveler Element             | Example Directory      | Actual Directory    |
|---------------------------------|------------------------|---------------------|
| local directory                 | /u/loadl or /var/loadl |                     |
| home directory                  | /u/loadl               |                     |
| release directory               | /usr/lpp/LoadL/full    | /usr/lpp/LoadL/full |
| name of central manager machine | mycenman               |                     |

# 3.2 Step 2: Login as root

# 3.3 Step 3: Create the load Group Name

### 3.3.1.1 Using SMIT

Enter SMIT

Select Security and Users

Select Groups

Select Add a Group

**Enter** The appropriate information in each field. For example:

Group name: loadl

Administrative group: true

The group name and ID must be the same on each machine in the cluster.

**Press** Do

After the command completes, press the Done button and then select System Management from the Return to: list. If using SMITTY, press F3 (cancel) until you return to the System Management window.

#### 3.3.1.2 Using the Command Line

Enter the following:

mkgroup -a loadl

# 3.4 Step 4: Create the load! User ID

#### **3.4.1.1 Using SMIT**

Select Security and Users

Select Users

Select Add a User

Enter The appropriate information in the **Create User** window. For example:

> User Name: load1 Primary group: loadl Group set: load1

Home directory: /u/loadl

The user name and ID must be the same on each machine in the cluster.

**Press** 

3.4.1.1.1 On the RISC/System 6000 Platform: When the command completes, press the Done button and then select System Management from the Return to list. If using SMITTY, press F3 (cancel) until you return to the System Management window.

3.4.1.1.2 On the SP Platform: When the command completes, select the Done button and select Exit Smit from the Exit menu or press F12. If using SMITTY, press F10 to exit the program.

#### 3.4.1.2 Using the Command Line

3.4.1.2.1 On the RISC/System 6000 Platform: Enter the following:

mkuser pgrp=loadl groups=loadl home=/u/loadl loadl

3.4.1.2.2 On the SP Platform: Enter the following:

spmkuser pgrp=loadl login=true groups=loadl home=/home/loadl loadl

#### Changing the LoadLeveler User ID

If you want to use a different user ID, for example, "joe", as the LoadLeveler user ID, assign ownership of the files mentioned in Step 6 (except LoadL\_master) to this user ID. Also, you must create a file called /etc/LoadL.cfg and modify this file to point to this user ID. To create this file, follow these steps:

- 1. su root
- 2. Copy the LoadL.cfg file from the samples directory to the /etc directory. For example, on AIX, issue:

```
cp /usr/lpp/LoadL/full/samples/LoadL.cfg /etc/LoadL.cfg
chmod 644 LoadL.cfg
```

3. Edit the file by typing:

```
vi /etc/LoadL.cfg
```

- 4. Edit the LoadLUserid line to indicate a user ID other than load.
- 5. Edit the LoadLGroupid line to indicate a group associated with the new user ID.
- 6. Edit the LoadLConfig line to indicate the directory where the LoadL\_config file will be located. For example, if the user ID is "joe" with a home directory of /u/joe, then:

```
LoadLConfig=/u/joe/LoadL config
```

7. Enter exit.

# 3.5 Step 5: Receive the Installation Image

You must perform this step as root. Before proceeding, make sure that no other licensed programs are in the process of being installed. For example, if the following command returns nothing, then no other installp programs are running.

```
ps -ef | grep installp | grep -v grep
```

1. Set Up Your Installation Device: If you are installing from a tape, insert the tape into the tape drive. If you have more than one tape drive configured, use SMIT to obtain the exact name of the device you are using and substitute this name for device in Figure 2 on page 13.

If you are installing from a CD, insert the CD into the CD drive and mount the CD using the following commands:

```
mkdir /cdrom
mount -v cdrfs -p -r /dev/cd0 /cdrom
```

Then substitute /cdrom for device in Figure 2 on page 13.

Note that *device* can also refer to a directory containing the **installp** image.

2. Choose an Installation Method: You can use SMIT or the command line to install LoadLeveler. If you want access to all LoadL.msg.lang file sets you must install LoadLeveler from the command line.

#### 3.5.1.1 Using SMIT

Do the following to install LoadLeveler using SMIT:

Select Software Installation and Maintenance

Select Install/Update Software

Install Software Products from Latest Available Software Select Enter The device or directory containing the **installp** images.

The appropriate information to specify options (or select PF4) Enter

**Press** 

When the command completes, press **Done**, and then select **Exit Smit** from the **Exit** menu or press F12. If using SMITTY, press F10 to exit the program.

If you install using SMIT and select the following default:

Include corresponding LANGUAGE filesets? Yes

then the LoadL.msg.lang file set that matches your LANG environment variable is automaticaly installed. If you set this option to No, no message file sets are installed.

#### 3.5.1.2 Using the Command Line

Refer to the following table to determine which command or commands to enter to install the desired LoadLeveler features:

| Figure 2. Installation Commands for LoadLeveler Features |                                      |  |
|----------------------------------------------------------|--------------------------------------|--|
| To Install This                                          | Enter This Command                   |  |
| The entire LoadLeveler product                           | installp -X -d device all            |  |
| The LoadLeveler component                                | installp -X -d device LoadL.full     |  |
| The Submit-only component                                | installp -X -d device LoadL.so       |  |
| Messages and man pages                                   | installp -X -d device LoadL.msg.lang |  |
| PDF documentation                                        | installp -X -d device LoadL.pdf      |  |
| HTML pages                                               | installp -X -d device LoadL.html     |  |

#### Where device:

- For a tape is either rmt0 or the value returned by SMIT as explained previously in this step.
- For a CD is /cdrom
- For a file is the path name of the **installp** image.

The installp command reports on the success or failure of this step. Ensure that the result column in the summary contains SUCCESS for each part of LoadLeveler that you are installing (APPLYing). Do not continue until all of the parts you wish to install are successfully applied.

Whether you are using SMIT or the command line, you can now unmount the tape or CD.

To unmount the tape, enter:

tctl -f /dev/rmt0 offline

To unmount the CD, enter:

unmount /cdrom

# 3.6 Step 6: Run the Installation Script Ilinit

1. You must perform this step using the LoadLeveler user ID. These instructions use loadI as this ID. To switch to the **load!** ID, enter the following:

su - loadl

- 2. Ensure that your HOME environment variable is set to loadl's home directory.
- 3. Change the current directory to the **bin** subdirectory in the release directory by typing:

cd /usr/lpp/LoadL/full/bin

- 4. To run **llinit**, ensure that you have write privileges in the LoadLeveler home, local, and /tmp directories.
- 5. Enter the Ilinit command. For example, to run the Ilinit command with a local directory of /u/loadl, a release directory of /usr/lpp/LoadL/full, and a central manager named mycenman, enter the following:

./llinit -local /u/loadl -release /usr/lpp/LoadL/full -cm mycenman

#### About Ilinit -

**Ilinit** does the following:

- Creates the LoadL\_config file and the LoadL\_admin file, if they don't already exist.
- Copies the LoadL\_admin and the LoadL\_config files from the release directory (in the samples subdirectory) into the home directory of loadl.

Note: These files are a common resource for all the machines in the LoadLeveler cluster, and therefore must be made accessible to all members of the LoadLeveler pool.

 Creates the LoadLeveler log, spool, and execute directories in the local directory with permissions set to 775, 700, and 1777, respectively.

Changing the Location of Directories: You can change the locations of these directories by changing the associated paths in the global configuration file. The global configuration file must reside in loadl's home directory or the location specified in /etc/LoadL.cfg.

For example, if you want to move the log, spool, and execute directory from /u/loadl into /tmp/loadl, with appropriate permissions set, you can do so but you must create /tmp/loadl/spool, /tmp/loadl/execute, and /tmp/loadl/log in /tmp/loadl or LoadLeveler will not start up.

- Copies the LoadL config.local file from the release directory (in the samples subdirectory) into the local directory.
- Creates symbolic links from the load! home directory to the spool, execute, and log subdirectories and the LoadL\_config.local file in the local directory (if home and local directories are not identical).
- Creates symbolic links from the home directory to the bin, lib, man, samples, and include subdirectories in the release directory.

See LoadLeveler: Using and Administering for more information on the Ilinit command.

# 3.7 Step 7: Make the Graphical User Interface Resource File Available

Note that this step is optional. You should perform this step if you want to use xload, the graphical user interface, on this machine.

Copy the LoadLeveler GUI resource files from the lib directory to the standard locations for resource files, and set the permission for the XloadI files to 644 (read/write for owner, read for group and others) by typing the following:

cp /usr/lpp/LoadL/full/lib/\$LANG/Xloadl /usr/lib/X11/\$LANG/app-defaults cp /usr/lpp/LoadL/full/lib/Xloadl /usr/lib/X11/app-defaults chmod 644 /usr/lib/X11/app-defaults/Xloadl chmod 644 /usr/lib/X11/\$LANG/app-defaults/Xloadl

Resources from /usr/lib/X11/\$LANG/app-defaults are used first.

# 3.8 Step 8: Update the PATH Environment Variable

Add one of the following path statements to your PATH environment variable:

/usr/lpp/LoadL/full/bin /u/loadl/bin

You can specify /u/loadl/bin if you previously ran Ilinit.

# 3.9 Step 9: Make the Man Pages Available

Note that this step is optional. If you don't want to make the man pages available to users, you can skip this step.

Add the following path to your MANPATH environment variable:

/usr/lpp/LoadL/full/man/\$LANG:/usr/lpp/LoadL/full/man

# 3.10 Step 10: Repeat the Appropriate Steps for Each Machine

If the release directory can be mounted with AFS or NFS, you can mount the directory, skip Step 5 and Step 6, and continue with Step 7 (run the installation script) for other machines in your configuration.

When you do not run installp:

You must create symbolic links for the shared libraries. Enter the following commands:

```
ln -s /usr/lpp/LoadL/full/lib/libllapi.a /usr/lib/libllapi.a
ln -s /usr/lpp/LoadL/full/lib/libllmulti.a /usr/lib/libllmulti.a
ln -s /usr/lpp/LoadL/full/lib/llapi_shr.o /usr/lib/llapi_shr.o
```

· You should issue the errupdate command on each machine where you want to format error logging entries. As root, issue the following command:

```
errupdate -f loadl err.S
```

The loadl\_err.S file is located in the /usr/lpp/LoadL/full/include directory. Note that if the release directory is mounted as read-only, the errupdate will fail unless you copy the file loadl\_err.S to another directory before you issue the command.

# 3.11 Step 11: Configure Your LoadLeveler System

To configure your LoadLeveler system to meet the needs of your installation, refer to Chapter 5, "Administering and Configuring LoadLeveler", in the LoadLeveler: Using and Administering manual.

Once you configure your system, you can verify your configuration by starting LoadLeveler. See 5.1, "Starting LoadLeveler" on page 21 for more information.

# 4.0 Installing Submit-Only LoadLeveler

This section explains how to install LoadLeveler from the product media onto either of the following platforms:

- RISC System/6000 workstation cluster
- RISC System/6000 Scalable POWERparallel System SP

# 4.1 Submit-Only Planning Considerations

Before installing Submit-Only LoadLeveler, make sure you have read the following sections:

- 2.1.2, "Configuration Planning" on page 3
- 2.2, "Migration Considerations" on page 4
- 2.3, "Hardware, Software, and Disk Requirements" on page 8

Also, If the release directory will be shared among submit-only machines using NFS, you must either allow all files to be world readable (by default), or the file system must be exported to all hosts that will be running Submit-Only LoadLeveler.

If you have a license for LoadLeveler, then you do not need a separate license for the Submit-Only LoadLeveler. You can install the Submit-Only LoadLeveler on multiple machines.

# 4.1.1 Disk Space Requirements

The directory and the disk space used after installation are listed below.

| Platform                | Directory                                | Bytes |
|-------------------------|------------------------------------------|-------|
| RISC System/6000 and SP | release directory<br>(/usr/lpp/LoadL/so) | 9MB   |

# 4.2 Step 1. Set up User ID, Group, and Filespace

This step must be done as root.

- Create a userid named loadl and a group named loadl on the submit-only machine. You must use
  the same user ID number for all LoadLeveler machines. The same is true for the group ID. Include
  the loadl user ID in the loadl group.
- 2. Create a home directory for the load user ID.

© Copyright IBM Corp. 1998

#### Notes:

- 1. The owner and group of all directories created must be **loadl.**
- 2. The release directory may be shared among submit-only machines.
- 3. There are no requirements that each directory be in a different area. An example configuration is:

| Directory         | Description       |
|-------------------|-------------------|
| /u/loadl          | home directory    |
| /usr/lpp/LoadL/so | release directory |

# 4.3 Step 2. Receive the Installation Image

See 3.5, "Step 5: Receive the Installation Image" on page 12 for more information.

### 4.4 Step 3. Update Your Configuration

This step must be performed as loadl. Ensure that your HOME environment variable is set to loadl's home directory.

- 1. Copy and rename the three files from the samples directory to the load home directory and the local directory. This step assumes the local directory is \$HOME/hostname.
  - cp /usr/lpp/LoadL/so/samples/LoadL admin \$HOME
  - cp /usr/lpp/LoadL/so/samples/LoadL\_config.so \$HOME/LoadL\_config
  - cp /usr/lpp/LoadL/so/samples/LoadL config.local.so \$HOME/hostname/LoadL config.local
- 2. Copy the resource file **XloadI** so from the **lib** (or **lib**/lang) subdirectory of the release directory to /usr/lib/X11/app-defaults. You must have root authority to copy files into these directories. The xloadl\_so binary is the submit-only version of xloadl, the LoadLeveler Motif-based graphical user interface. Enter the following:
  - cp /usr/lpp/LoadL/full/lib/\$LANG/Xloadl so /usr/lib/X11/\$LANG/app-defaults
  - cp /usr/lpp/LoadL/full/lib/Xloadl so /usr/lib/X11/app-defaults
  - chmod 644 /usr/lib/X11/app-defaults/Xloadl\_so
  - chmod 644 /usr/lib/X11/\$LANG/app-defaults/Xloadl so
- 3. Add /usr/lpp/LoadL/so/bin to the PATH environment variable.
- 4. Add /usr/lpp/LoadL/so/man/\$LANG:/usr/lpp/LoadL/so/man to the MANPATH environment variable.

# 4.5 Step 4. Update the Cluster Configuration

You must update various files for your cluster. It is recommended that the **LoadL\_admin** and **LoadL\_config** files be the same on all machines, with local differences made in the **LoadL\_config.local** file. The files copied from the submit-only samples directory contain the few, necessary entries for Submit-Only LoadLeveler. However, you can make the **LoadL\_admin** and **LoadL\_config** files the same as that used by a regular LoadLeveler client.

Perform the following steps using the load! userid:

1. Change to the **load!** home directory and update the **LoadL\_config** file. In most cases, you can just use the default settings in this file, as shown below.

**Note:** If the home directory is accessible via NFS or another shared file system, you only need to make the changes once because the other machines in the pool will be viewing the same configuration file.

```
# Pathnames
#

LOCAL_CONFIG = $(tilde)/$(host)/LoadL_config.local
ADMIN FILE = $(tilde)/LoadL admin
```

- 2. Change to the **loadI** home directory and update the **LoadL\_admin** file. See *LoadLeveler: Using and Administering* for details. The minimum changes required are as follows:
  - a. If the LoadL\_admin file is not shared by the regular LoadLeveler pool machines, edit the machine stanza of this LoadL\_admin file, and specify the name of the central manager machine in place of machine\_name:

b. If the LoadL\_admin file is not shared by the regular LoadLeveler pool machines, edit the machine stanza of this LoadL\_admin file and specify the names of any public schedulers, as defined in the LoadL\_admin file used by the regular LoadLeveler pool. For example:

c. Edit the machine stanza of the **LoadL\_admin** file used by the LoadLeveler pool machines, and add the name of each submit-only machine and specify the following keywords:

#### Notes:

- 1. For submit-only to work, your LoadLeveler administration file, LoadL admin, must have one or more machines defined as public schedulers (**schedd\_host = true**).
- 2. Adding a submit-only machine stanza to the LoadL\_admin file of the LoadLeveler pool is required if you intend the submit-only machine to submit jobs to a pool that sets MACHINE\_AUTHENTICATE = TRUE in the LoadL config or LoadL config.local file. If MACHINE AUTHENTICATE = TRUE is set, then the associated machines will accept jobs only from machines that are defined in their LoadL\_admin file.
- 3. In the LoadL config.local file on the submit-only machine, specify the following:

```
SCHEDD RUNS HERE = FALSE
START_DAEMONS = FALSE
```

If the configuration file specifies account validation (ACCT=A\_VALIDATE), add the following keyword:

ACCT\_VALIDATION=/usr/lpp/LoadL/so/bin/llacctval

See the LoadL config.so file in /usr/lpp/LoadL/samples for additional keywords you can use.

From the submit-only machine you can now submit jobs, query job status, and cancel jobs with the following commands: Ilsubmit, Ilq, and Ilcancel. You can also perform these actions using the graphical user interface.

# 4.6 Step 5. Install on Other Machines in the Pool

Repeat the previous steps for each machine in the pool. If the release directory can be mounted using NFS, you do not have to receive the installation image; you can mount the release directory onto the machine. However, if you do this you must create symbolic links for the shared library as described in 3.10, "Step 10: Repeat the Appropriate Steps for Each Machine" on page 16.

# 5.0 Post-Installation Considerations

This section tells you how to start (or restart) and stop LoadLeveler. It also tells you where files are located after you install LoadLeveler, and it gives you some hints for troubleshooting LoadLeveler.

### 5.1 Starting LoadLeveler

You can start LoadLeveler using any LoadLeveler administrator user ID as defined in the configuration file. To start all the machines that are defined in machine stanzas in the administration file, enter:

11ctl -g start

To start machines individually, enter:

11ct1 -h hostname start

where *hostname* is the name of the machine to start. If you have problems, verify that you have **rsh** permission to each machine.

You can also start all the machines automatically by making the appropriate entry in /etc/inittab to start the desired executables.

You should verify that the machine has been properly configured by running the sample jobs in the appropriate **samples** directory (job1.cmd, job2.cmd, and job3.cmd). You must read the job2.cmd and job3.cmd files before submitting them because job2 must be edited and a C program must be compiled to use job3. It is a good idea to copy the sample jobs to another directory before modifying them; you must have read/write permission to the directory in which they are located. You can use the **Ilsubmit** command to submit the sample jobs from several different machines and verify that they complete.

If you are running AFS and some jobs do not complete, you may need to use the AFS **fs** command (**fs listacl**) to ensure that the you have write permission to the **execute**, **log**, and **spool** directories.

If you are running Submit-Only LoadLeveler: once the LoadLeveler pool is up and running, you can use the **Ilsubmit**, **Ilq**, and **Ilcancel** commands from the submit-only machines. You can also invoke the LoadLeveler graphical user interface from the submit-only machines.

# 5.2 Location of Directories Following Installation

After installation, the following product directories reside on disk. The installation process creates only those directories required to service the LoadLeveler options specified with the **installp** command.

© Copyright IBM Corp. 1998

| Directory                   | Description                                                                                            |
|-----------------------------|----------------------------------------------------------------------------------------------------|
| /usr/lpp/LoadL/full/bin     | Part of the release directory containing daemons, commands, and other binaries                         |
| /usr/lpp/LoadL/full/lib     | Part of the release directory containing product libraries and resource files                          |
| /usr/lpp/LoadL/full/man     | Part of the release directory containing man pages                                                     |
| /usr/lpp/LoadL/full/samples | Part of the release directory containing sample administration and configuration files and sample jobs |
| /usr/lpp/LoadL/full/include | Part of the release directory containing header files for the application programming interfaces.      |
| local directory             | log, spool, and execute directories for each machine in the cluster                                    |
| home directory              | Administration and configuration files, and symbolic links to the release directory                    |
| /usr/lpp/LoadL/pdf          | LoadLeveler documentation in PDF format                                                                |
| /usr/lpp/LoadL/html         | LoadLeveler documentation in HTML format                                                               |

# 5.2.1 Location of Directories for Submit-Only LoadLeveler

| Directory                 | Description                                                                             |
|---------------------------|-----------------------------------------------------------------------------------------|
| /usr/lpp/LoadL/so/bin     | Part of the release directory containing commands.                                      |
| /usr/lpp/LoadL/so/man     | Part of the release directory containing man pages                                      |
| /usr/lpp/LoadL/so/samples | Part of the release directory containing sample administration and configuration files. |
| /usr/lpp/LoadL/so/lib     | Contains libraries and graphical user interface resource files                          |
| home directory            | Contains administration and configuration files.                                        |

# 5.3 Troubleshooting - Why Won't LoadLeveler Start?

If the master daemon will not run, go to the node where LoadL\_master will not start and enter from the command line:

#### $LoadL_master -t$

This generates messages that may help to diagnose the problem. In addition, ensure the following are true:

- 1. Release and **bin** directories are properly specified in the configuration files.
- 2. Administration file exists and is properly defined in the configuration file.
- 3. Central manager is correctly defined in the administration file.

- 4. **log** directories are correctly defined in the configuration file.
- 5. log, spool, and execute directories exist and permissions are set as follows:
  - the **spool** subdirectory is set to 700
  - the **execute** subdirectory is set to 1777
  - the **log** subdirectory is set to 775.
- 6. /usr/lpp/LoadL/full/bin/LoadL\_master binary is owned by root and has the setuid bit set.
- 7. Daemons are not already running. If they are already running, use ps command to identify the processes, and then use the kill command to kill the daemons.

# 6.0 Reader's Comments

#### Installation Memo for IBM LoadLeveler Version 2 Release 1

You may use this form to comment about this document, its organization, or subject matter with the understanding that IBM may use or distribute whatever information you supply in any way it believes appropriate without incurring any obligation to you.

For each of the topics below please indicate your satisfaction level by circling your choice from the rating scale. If a statement does not apply, please circle N.

| RATING    | SCALE  | i ———   |       |              |            |  |
|-----------|--------|---------|-------|--------------|------------|--|
| very      |        |         |       | very         | not        |  |
| satisfied | <===== | ======= | ====> | dissatisfied | appiicabie |  |
| 1         | 2      | 3       | 4     | 5            | N          |  |

|                                                               |   |   | Satis | faction | on |   |
|---------------------------------------------------------------|---|---|-------|---------|----|---|
| Ease of product installation                                  | 1 | 2 | 3     | 4       | 5  | N |
| Contents of program directory                                 | 1 | 2 | 3     | 4       | 5  | Ν |
| Installation Verification Programs                            | 1 | 2 | 3     | 4       | 5  | Ν |
| Time to install the product                                   | 1 | 2 | 3     | 4       | 5  | Ν |
| Readability and organization of program directory tasks       | 1 | 2 | 3     | 4       | 5  | N |
| Necessity of all installation tasks                           | 1 | 2 | 3     | 4       | 5  | Ν |
| Accuracy of the definition of the installation tasks          | 1 | 2 | 3     | 4       | 5  | Ν |
| Technical level of the installation tasks                     | 1 | 2 | 3     | 4       | 5  | Ν |
| Ease of getting the system into production after installation | 1 | 2 | 3     | 4       | 5  | N |

| Dia yo   | u oraer                | this product as an independent product or as part of a package?     |  |  |  |  |  |
|----------|------------------------|---------------------------------------------------------------------|--|--|--|--|--|
| <u> </u> | Independent<br>Package |                                                                     |  |  |  |  |  |
| If this  | product                | was ordered as part of a package, what type of package was ordered? |  |  |  |  |  |
|          | CustomPac              |                                                                     |  |  |  |  |  |
|          | _                      | FunctionPac<br>SystemPac                                            |  |  |  |  |  |
|          | Syster                 | n Delivery Offering (SDO)                                           |  |  |  |  |  |

|         | Other - Please specify type:                                                                                           |
|---------|----------------------------------------------------------------------------------------------------|
| Is this | s the first time your organization has installed this product?                                                         |
| _       | Yes<br>No                                                                                                    |
| Were    | the people who did the installation experienced with the installation of these products?                               |
| _       | Yes<br>No                                                                                                    |
| If yes  | , how many years?                                                                                                    |
|         | have any comments to make about your ratings above, or any other aspect of the product lation, please list them below: |
| -       |                                                                                                    |
| -       |                                                                                                    |
| -       |                                                                                                    |
| -       |                                                                                                    |
| -       |                                                                                                    |
| -       |                                                                                                    |
| -       |                                                                                                    |
| -       |                                                                                                    |
| Pleas   | se provide the following contact information:                                                                          |
| N       | ame and Job Title                                                                                                    |
| Ċ       | Organization                                                                                                    |
| =       |                                                                                                    |

| Address   |  |  |  |
|-----------|--|--|--|
| Telephone |  |  |  |

Thank you for your participation.

Please send the completed form to (or give to your IBM representative who will forward it to the IBM LoadLeveler Development group):

Workload Management **IBM** Corporation South Road Poughkeepsie, NY 12601-5400 USA

# **Communicating Your Comments to IBM**

IBM LoadLeveler Version 2 Release 1 AIX

Publication No. GI10-0642-00

If you especially like or dislike anything about this book, please use one of the methods listed below to send your comments to IBM. Whichever method you choose, make sure you send your name, address, and telephone number if you would like a reply.

Feel free to comment on specific errors or omissions, accuracy, organization, subject matter, or completeness of this book. However, the comments you send should pertain to only the information in this manual and the way in which the information is presented. To request additional publications, or to ask questions or make comments about the functions of IBM products or systems, you should talk to your IBM representative or to your IBM authorized remarketer.

When you send comments to IBM, you grant IBM a nonexclusive right to use or distribute your comments in any way it believes appropriate without incurring any obligation to you.

If you are mailing a readers' comment form (RCF) from a country other than the United States, you can give the RCF to the local IBM branch office or IBM representative for postage-paid mailing.

- If you prefer to send comments by mail, use the RCF at the back of this book.
- If you prefer to send comments by FAX, use this number:

FAX: (International Access Code)+1+914+432-9405

- If you prefer to send comments electronically, use this network ID:
  - IBMLink (United States customers only): S390VM(MHVRCFS)
  - IBM Mail Exchange: USIB6TC9 at IBMMAIL
  - Internet: mhvrcfs@vnet.ibm.com

Make sure to include the following in your note:

- Title and publication number of this book
- Page number or topic to which your comment applies.

# Readers' Comments — We'd Like to Hear from You

# IBM LoadLeveler Version 2 Release 1 AIX

Publication No. GI10-0642-00

Phone No.

You may use this form to communicate your comments about this publication, its organization, or subject matter, with the understanding that IBM may use or distribute whatever information you supply in any way it believes appropriate without incurring any obligation to you. Your comments will be sent to the author's department for whatever review and action, if any, are deemed appropriate.

**Note:** Copies of IBM publications are not stocked at the location to which this form is addressed. Please direct any requests for copies of publications, or for assistance in using your IBM system, to your IBM

representative or to the IBM branch office serving your locality. Today's date: What is your occupation? Newsletter number of latest Technical Newsletter (if any) concerning this publication: How did you use this publication? As an introduction [ ] As a text (student) [ ] As a reference manual [ ] As a text (instructor) For another purpose (explain) [ ] Is there anything you especially like or dislike about the organization, presentation, or writing in this manual? Helpful comments include general usefulness of the book; possible additions, deletions, and clarifications; specific errors and omissions. Page Number: Comment: Address Name Company or Organization

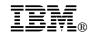

Fold and Tape

Fold and Tape

BUSINESS REPLY MAIL

FIRST-CLASS MAIL PERMIT NO. 40 ARMONK, NEW YORK

POSTAGE WILL BE PAID BY ADDRESSEE

IBM Corporation
Department 55JA, Mail Station P384
522 SOUTH ROAD
POUGHKEEPSIE NY 12601-5400

Please do not staple

Please do not staple

Fold and Tape

Fold and Tape

# 

Printed in U.S.A.

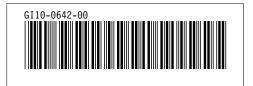